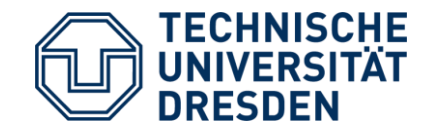

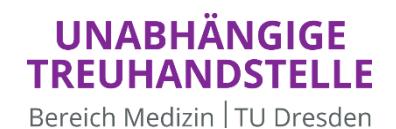

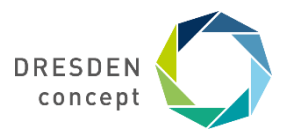

**Unabhängige Treuhandstelle Dresden Bereich Medizin Technische Universität Dresden**

#### **Umsetzung des MII Broad Consents mittels eConsent Pro, ORBIS und den THS-Tools am UKD**

**Philipp Heinrich, Anne Pelz**

**9. THS Community Dialog 13.12.2023**

# **Hintergrund**

- (vom UKD) Unabhängige Treuhandstelle für Broad Consent-Management verantwortlich
- KIS am UKD: Dedalus ORBIS
- Herbst 2021: Thieme Compliance als Anbieter von Digitalisierungslösung für Patienteneinwilligungen identifiziert
- Mai 2022: Angebot für E-ConsentPro (ECP)-Implementierung von Thieme Compliance an MII-Standorte
	- an vielen Standorten sind Thieme-Anwendungen bereits im Einsatz  $\rightarrow$  lokale Leistungsaufstockungen
- seit Dezember 2022 papierbasierte Consenteinholung am UKD
- Februar 2023: Beginn Einrichtung ECP am UKD
	- Serverkonfiguration durch SOFICO
	- Dokumentendefinition durch Standorte
- Testung im Oktober 2023 erfolgreich durchgeführt; (aus organisatorischen Gründen) aktuell noch nicht produktiv

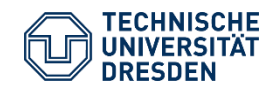

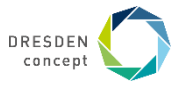

#### **Prozessstruktur**

**DRESDEN** 

Bereich Medizin TU Dresden

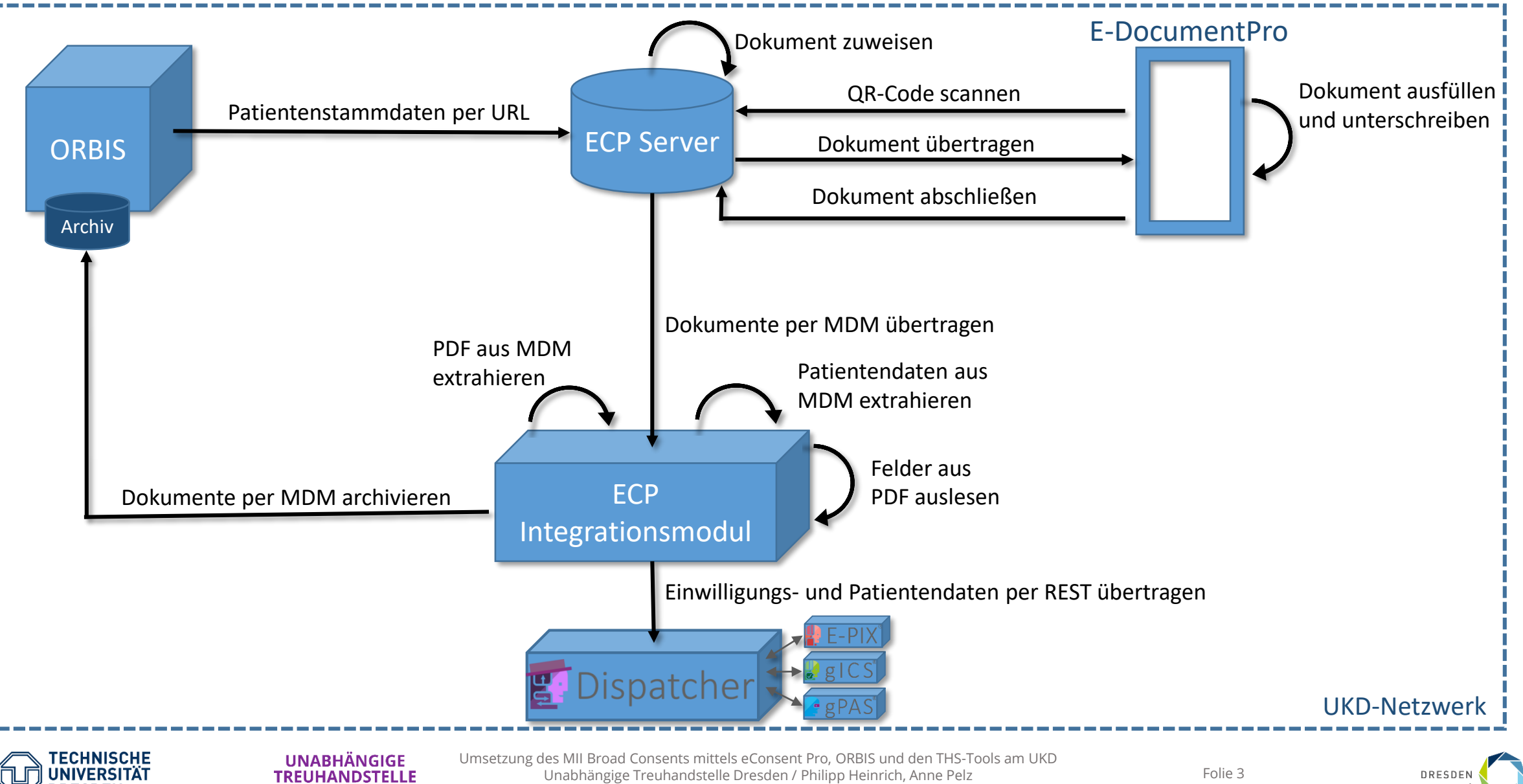

9. THS Community Dialog // 13.12.2023

Folie 3

concept

#### • Patient über PC in ORBIS öffnen und "Aufklärungsbogen" aufrufen

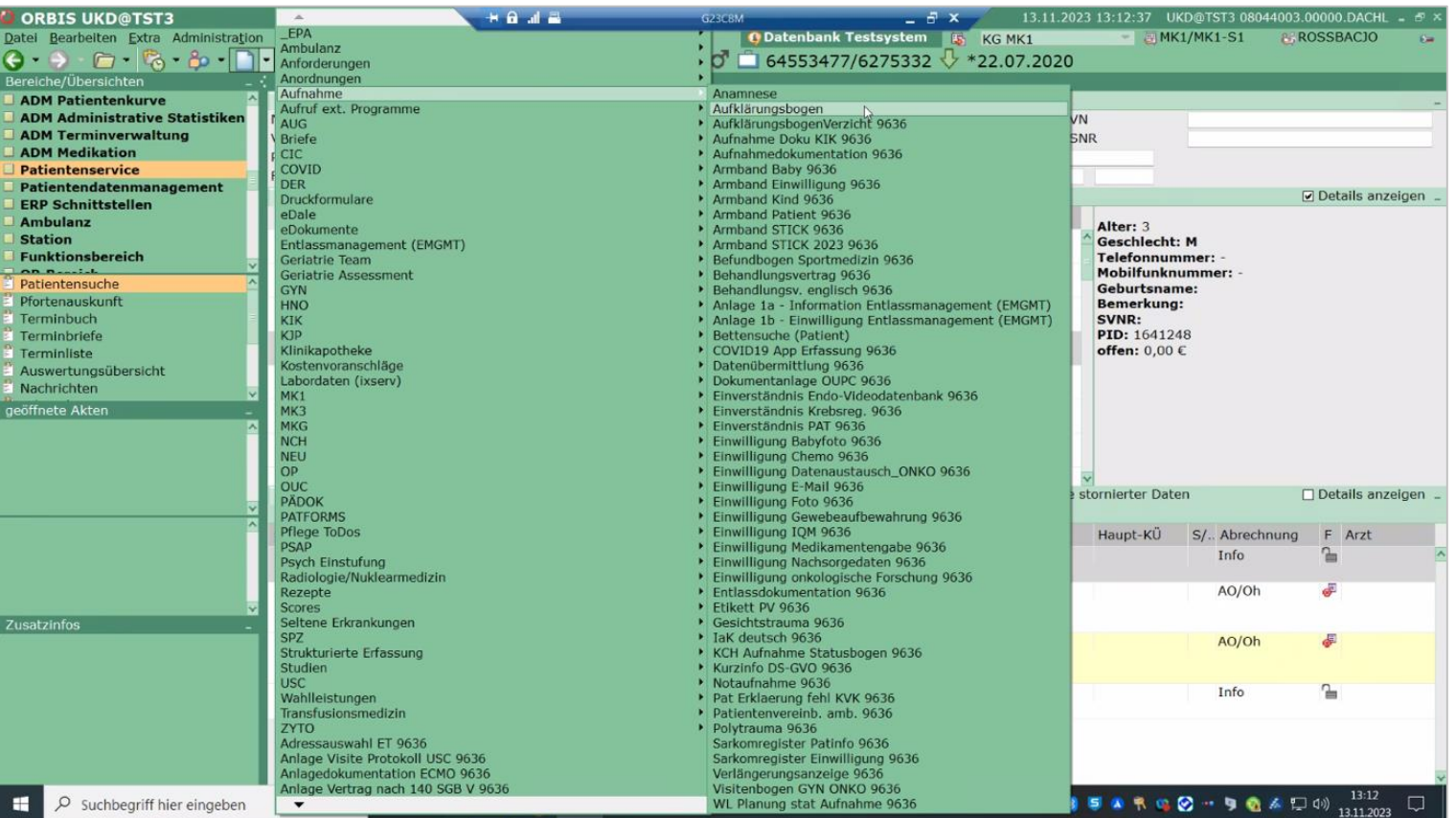

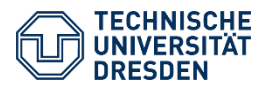

**UNABHÄNGIGE TREUHANDSTELLE** Bereich Medizin | TU Dresden

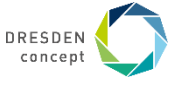

- ECP wird geöffnet
- Bogen auswählen und "Bogen zuweisen" klicken

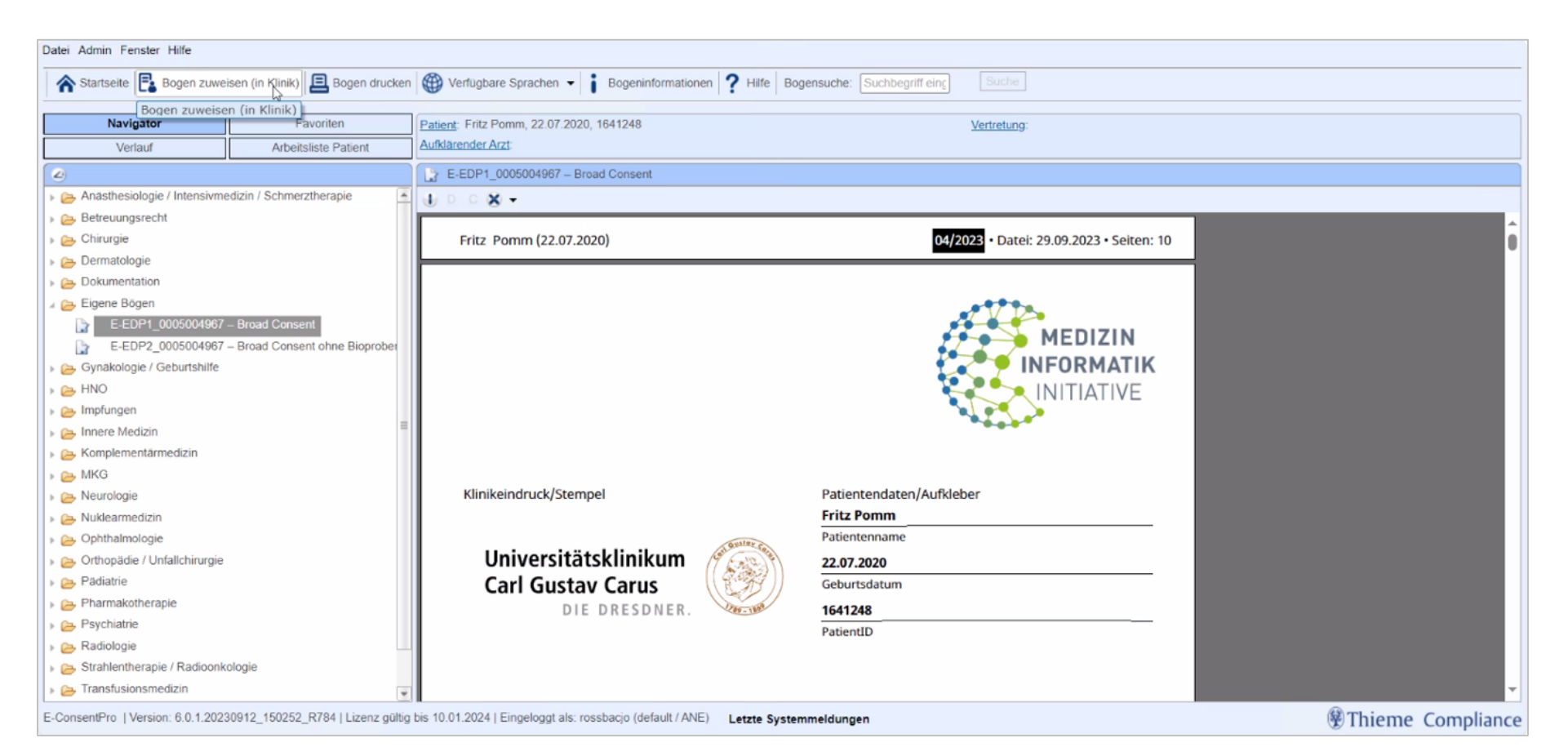

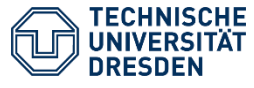

#### **UNABHÄNGIGE TREUHANDSTELLE** Bereich Medizin | TU Dresden

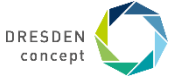

• Bogen wird Patienten zugewiesen und QR-Code generiert

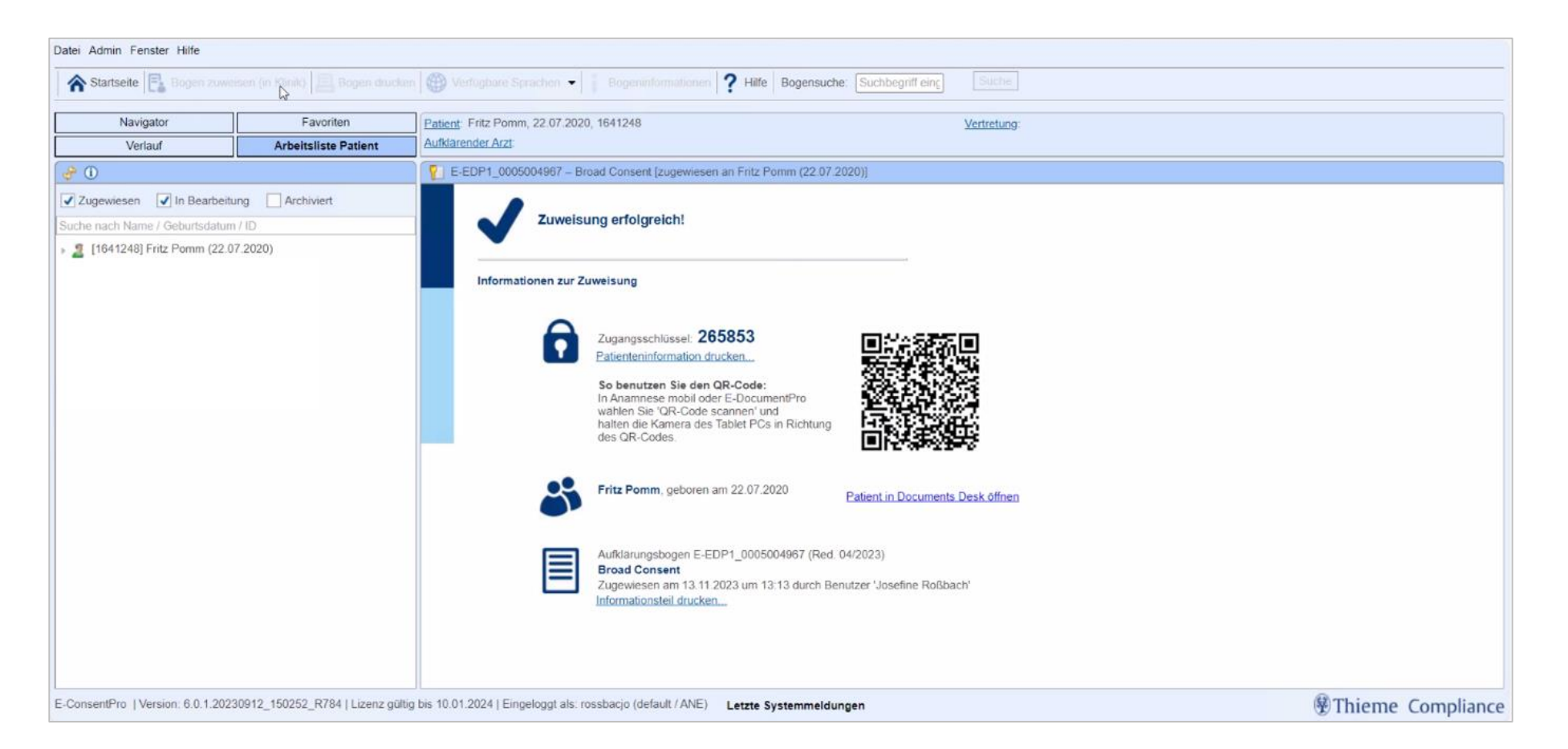

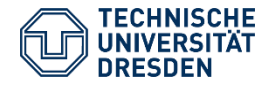

**UNABHÄNGIGE TREUHANDSTELLE** Bereich Medizin TU Dresden Umsetzung des MII Broad Consents mittels eConsent Pro, ORBIS und den THS-Tools am UKD Unabhängige Treuhandstelle Dresden / Philipp Heinrich, Anne Pelz 9. THS Community Dialog // 13.12.2023

Folie 6

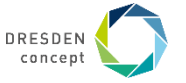

- E-DocumentPro auf **iPad** öffnen, QR-Code scannen
- PIN eingeben

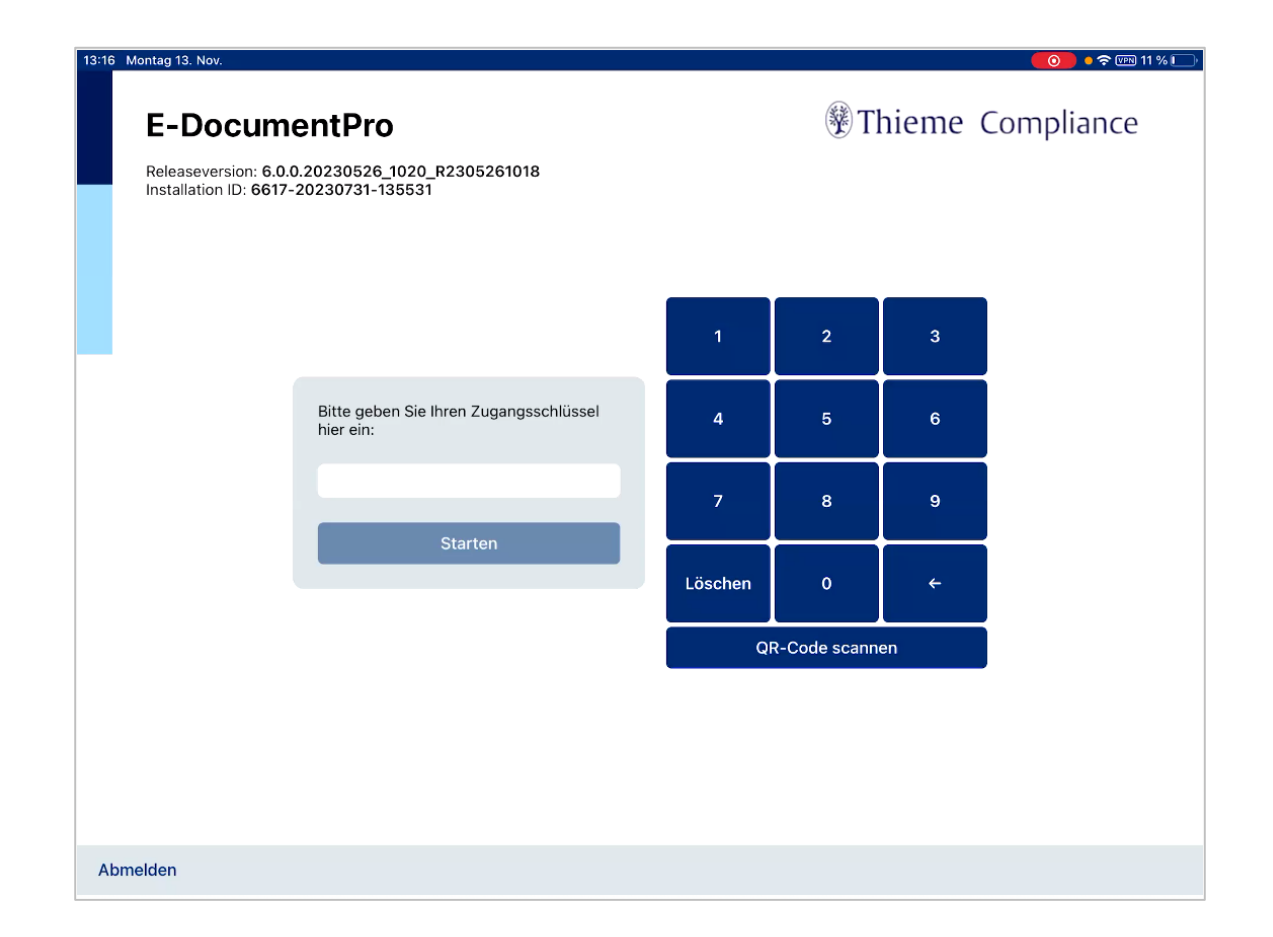

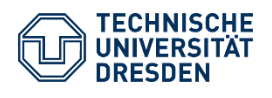

**UNABHÄNGIGE TREUHANDSTELLE** Bereich Medizin | TU Dresden

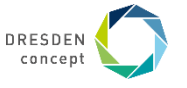

• dem Patienten zugewiesener Bogen wird angezeigt

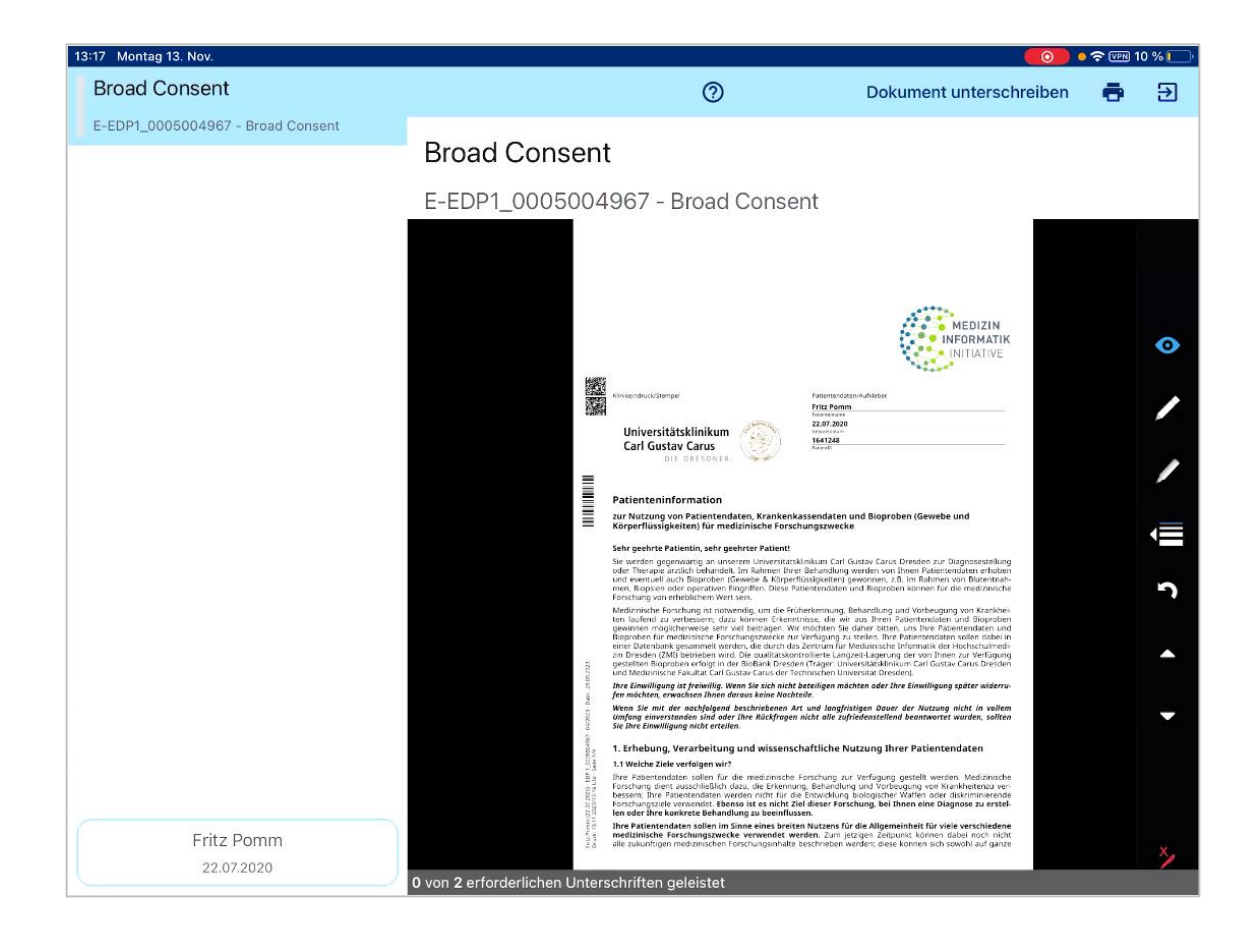

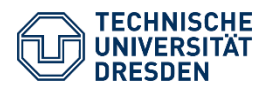

**UNABHÄNGIGE TREUHANDSTELLE** Bereich Medizin | TU Dresden

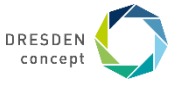

- Patient/Personal füllt Bogen aus
- Personal ergänzt evtl. Ergänzungen und Namen

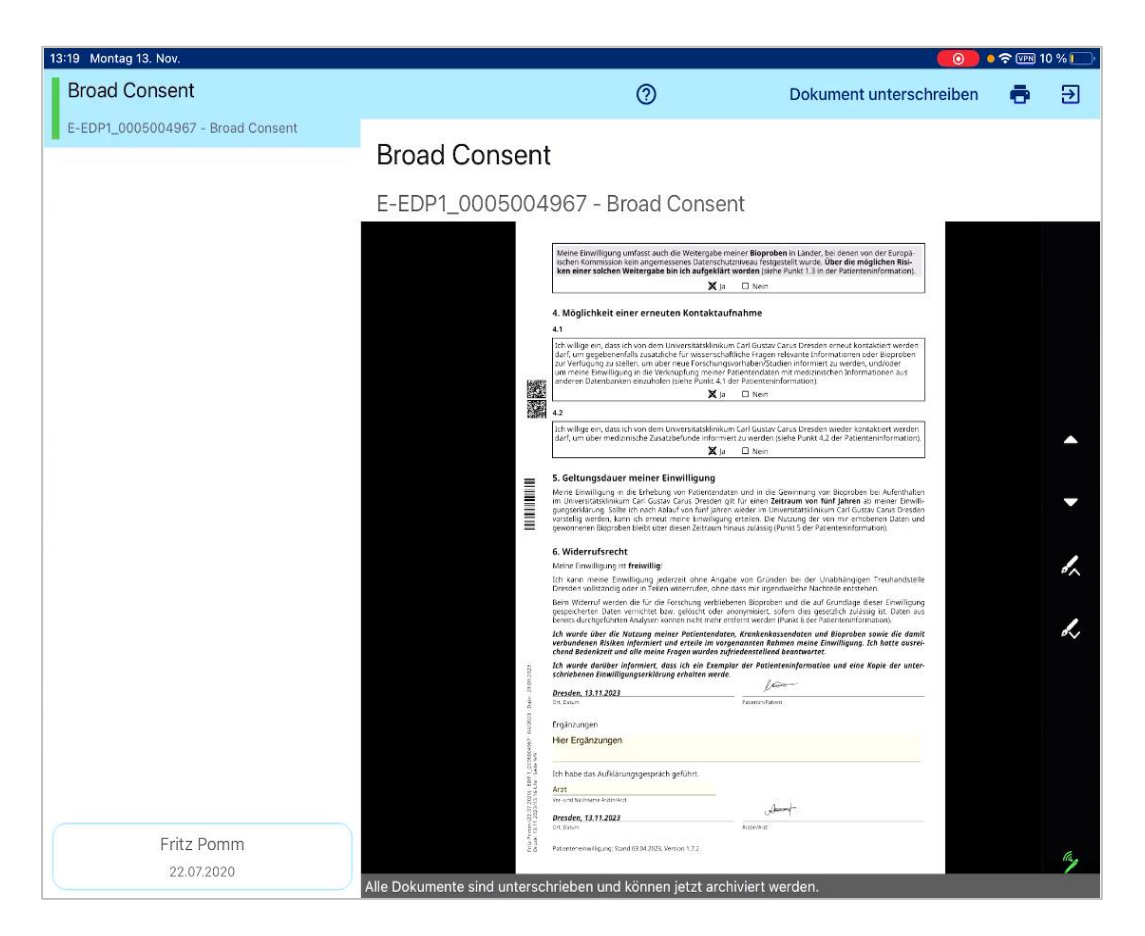

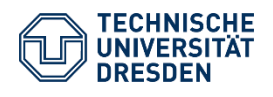

**UNABHÄNGIGE TREUHANDSTELLE** Bereich Medizin | TU Dresden

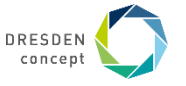

- über "Dokument unterschreiben" öffnen sich Signaturfelder
- Patient und Personal unterzeichnen Bogen

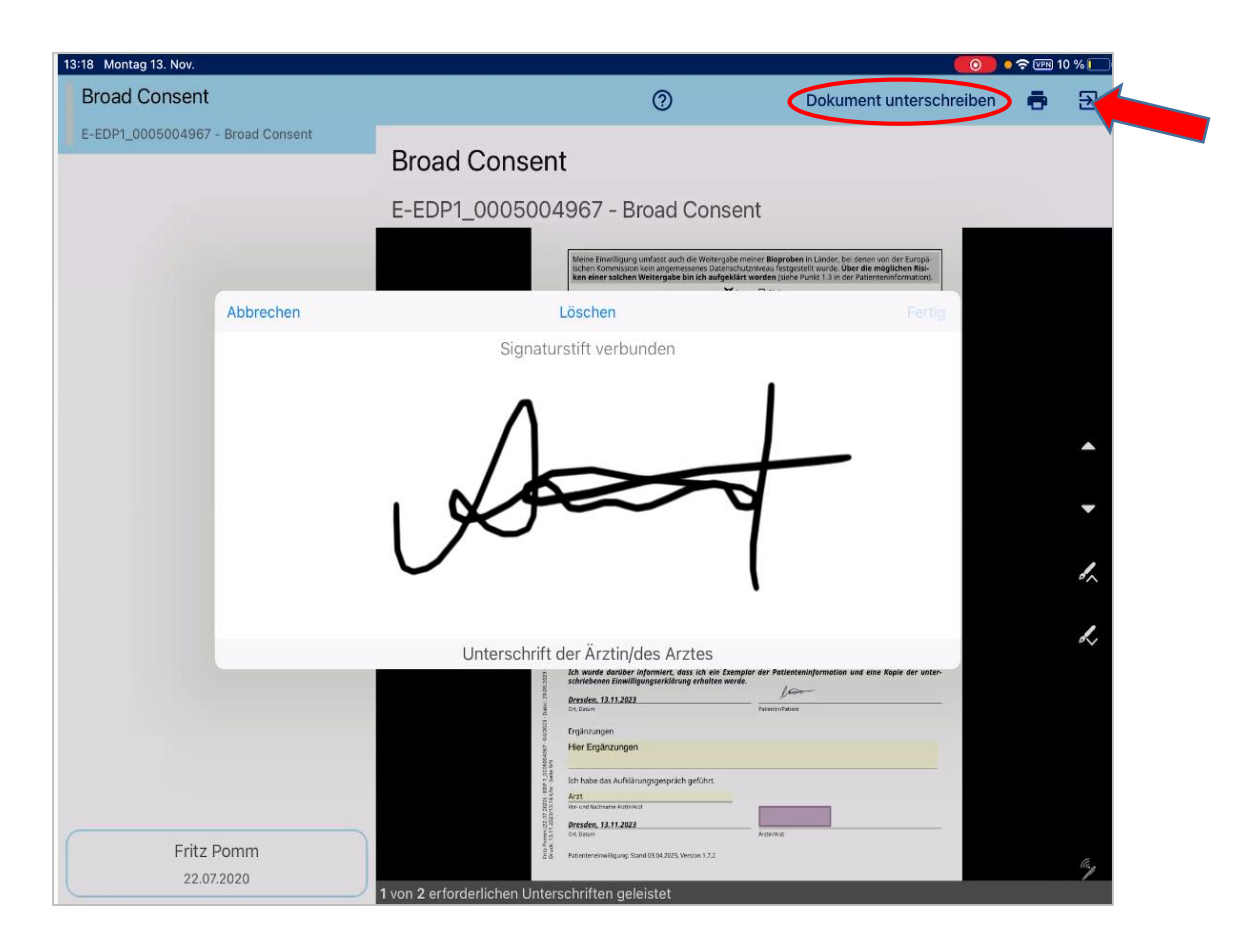

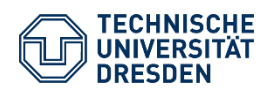

**UNABHÄNGIGE TREUHANDSTELLE** Bereich Medizin | TU Dresden

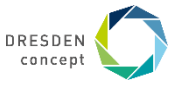

- a) PDF wird an Patientenakte in ORBIS gehangen
- b) Daten werden an REST-Schnittstelle vom  $\mathbb{E}$ . Dispatcher übermittelt und entsprechend der  $\mathbb{E}$ : Dispatcher-Konfiguration in MOSAIC-Tools weiterverarbeitet...

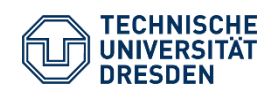

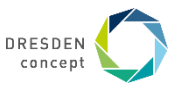

#### • Patient wird im  $\mathbb{R}$  E-PIX<sup>®</sup> angelegt

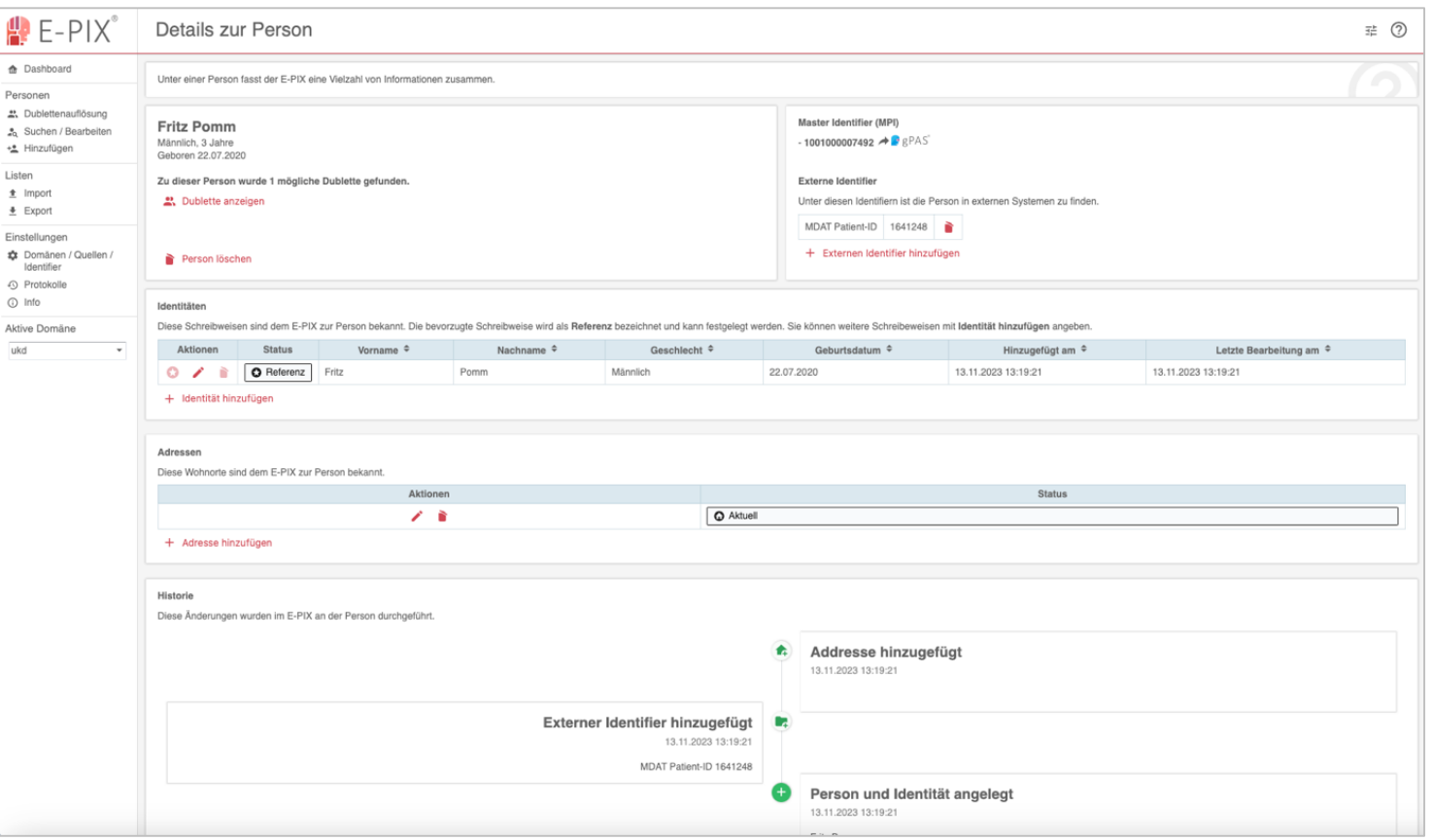

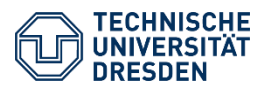

**UNABHÄNGIGE TREUHANDSTELLE** Bereich Medizin | TU Dresden

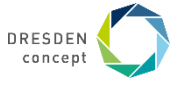

#### • Pseudonyme werden im <sup>e</sup> gPAS<sup>®</sup> generiert

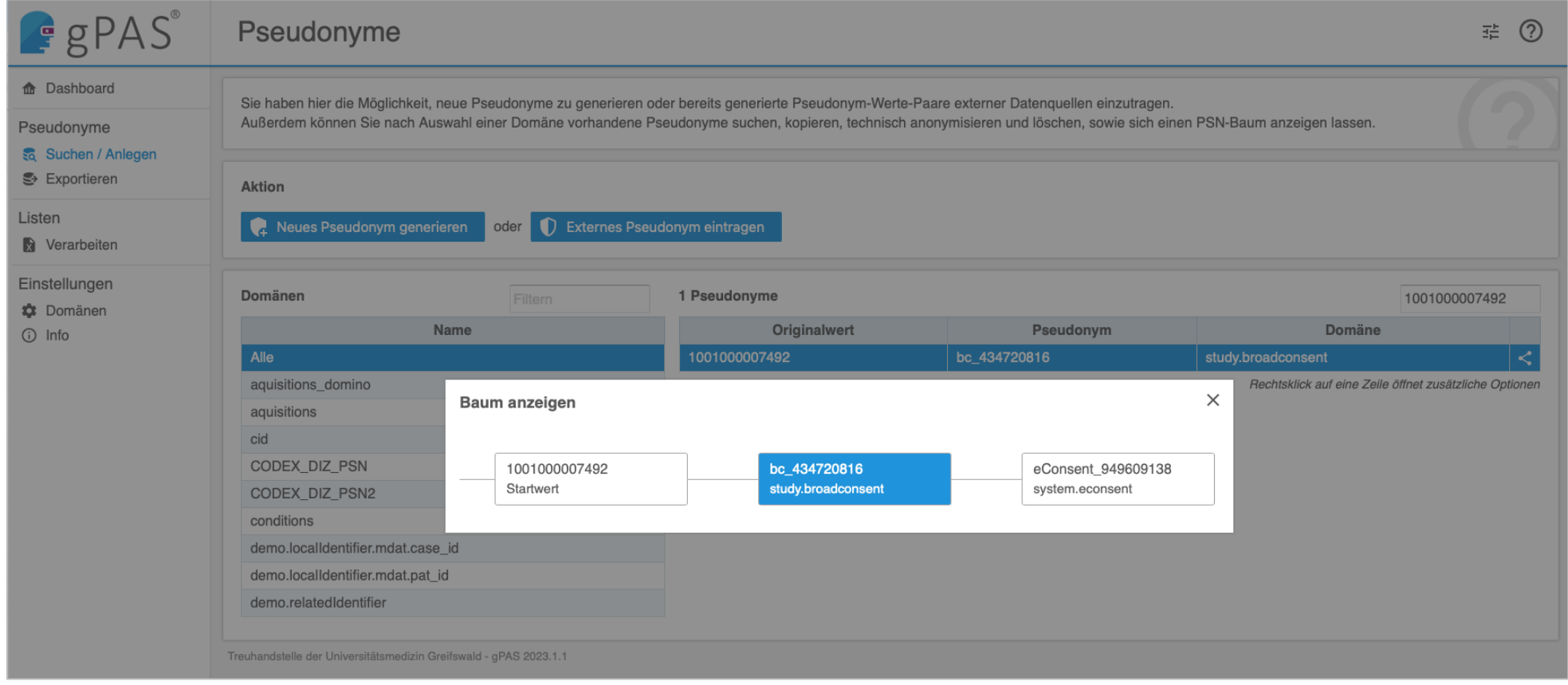

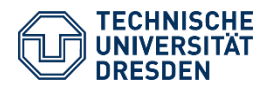

**UNABHÄNGIGE TREUHANDSTELLE** Bereich Medizin | TU Dresden

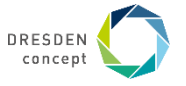

• Consent wird im  $\mathbb{R}$  g I C S angelegt und PDF aus ECP angehängt

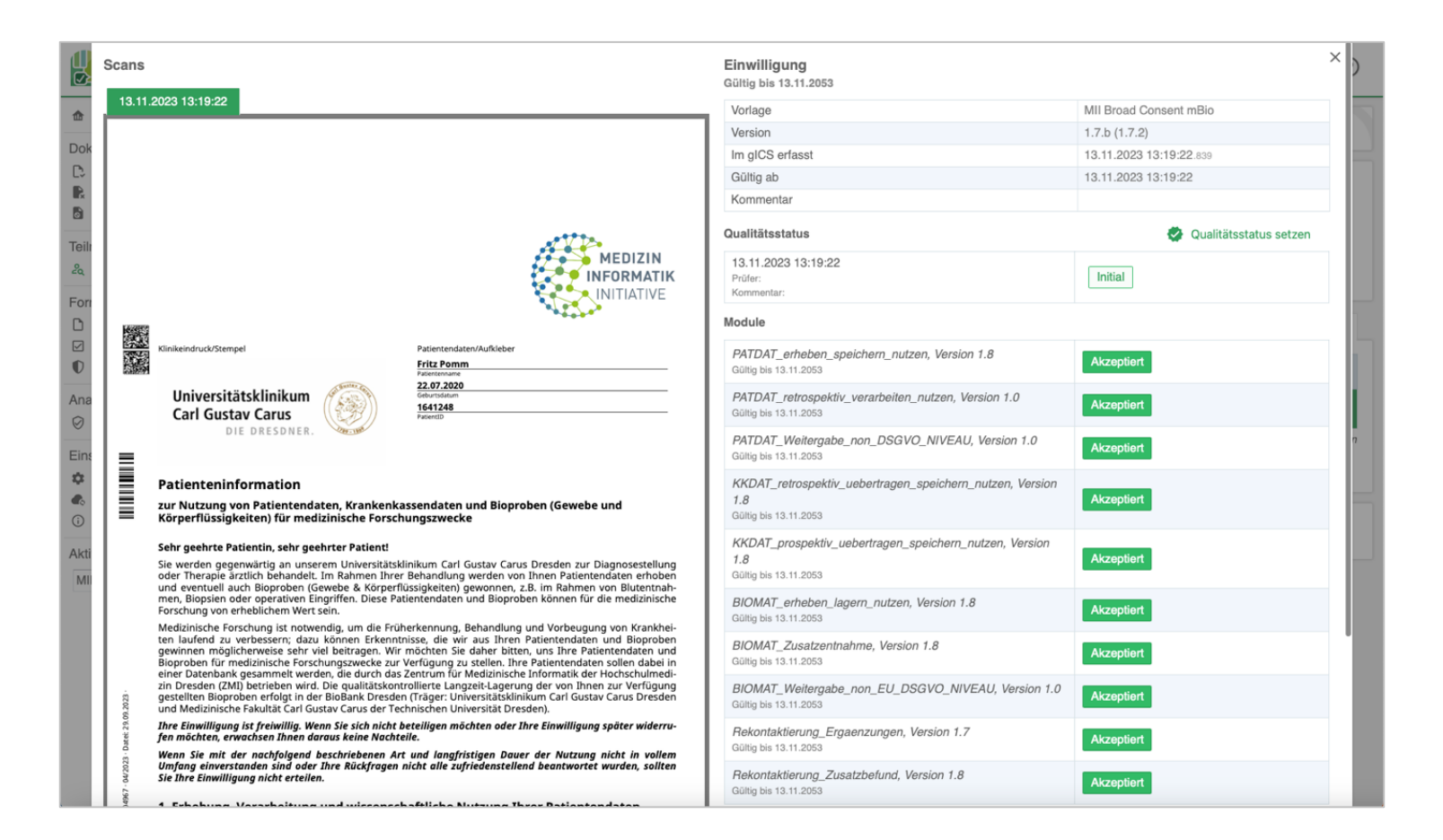

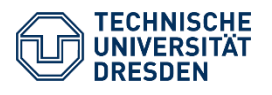

**UNABHÄNGIGE TREUHANDSTELLE** Bereich Medizin | TU Dresden

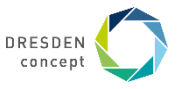

#### **Vielen Dank für die Aufmerksamkeit.**

Kontakt: Philipp Heinrich philipp.heinrich@tu-dresden.de 0351 458 89903

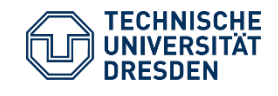

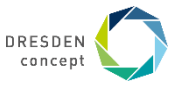